## **Inscripción de los Módulos Virtuales del Ministerio de Educación Nacional**

El Ministerio de Educación Nacional, en conjunto con las Secretarías de Educación, han puesto su mayor interés en hacer de este proceso de aprendizaje virtual una puerta para conectarse con información pertinente, actual y moderna, en conexión con las TIC y otras herramientas de mejoramiento continuo e innovación.

El presente documento busca brindar la información pertinente al docente, para inscribirse y manejar los Módulos Virtuales del Ministerio de Educación Nacional.

Ejemplo:

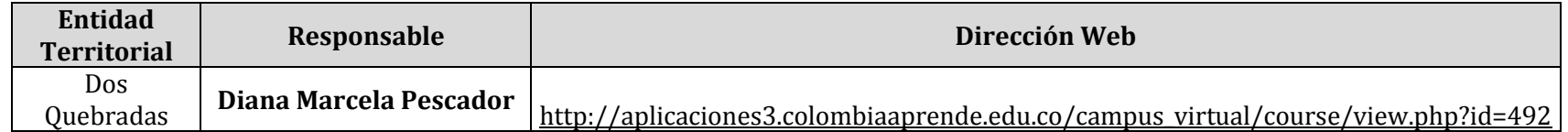

Yo como docente perteneciente a la ET de Dos Quebradas haría lo siguiente, previo conocimiento de la dirección web directa al curso.

1. En el Campus Virtual, digite el nombre de usuario y contraseña de acceso al portal Colombia Aprende.

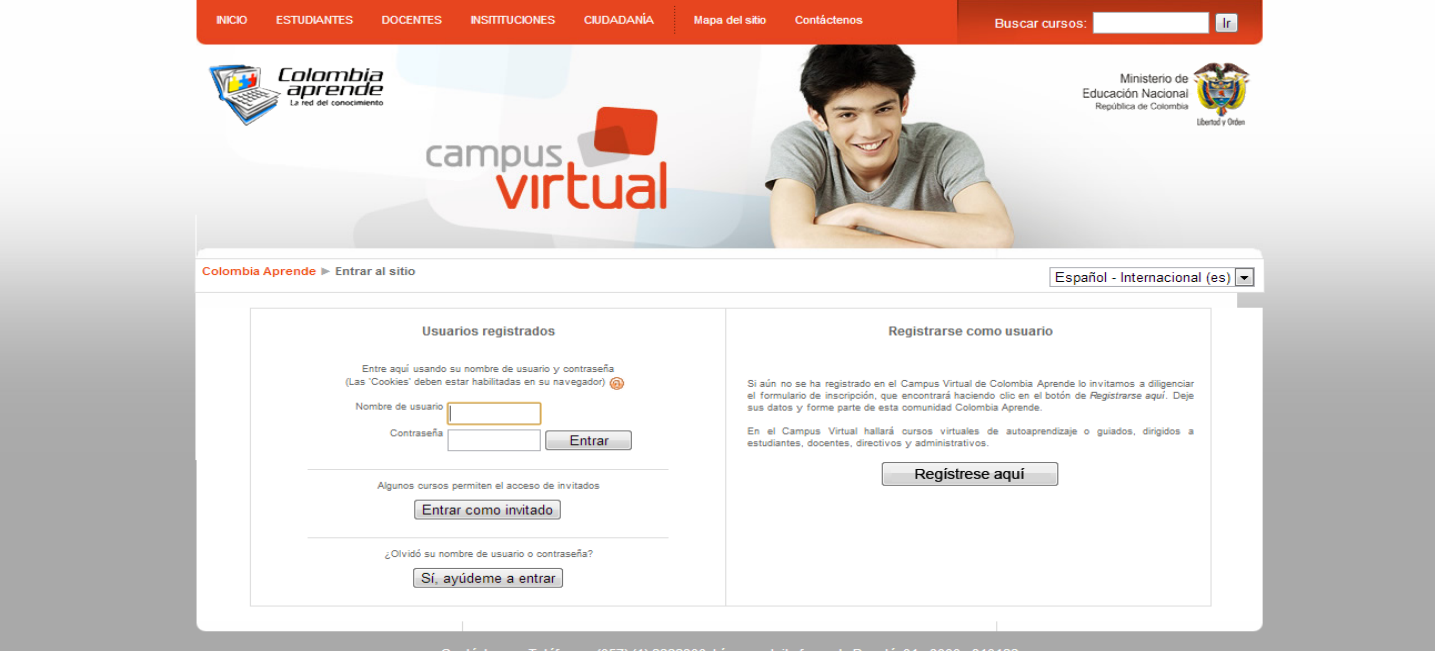

2. Después de ingresar los datos les aparecerá la siguiente ventana donde debe dar clic en el botón *SI* para inscribirse al curso.

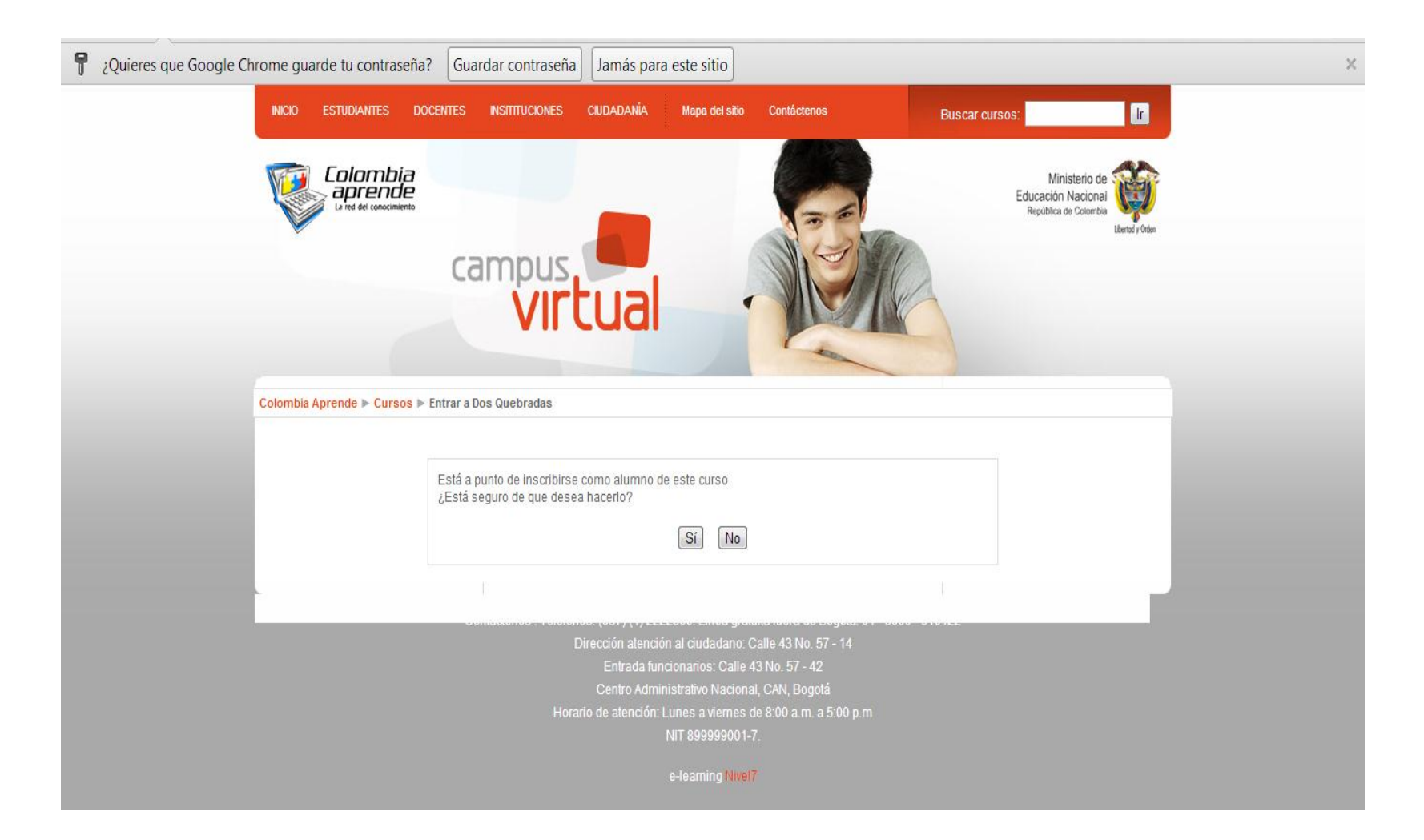

Si no tiene usuario en el Portal Colombia Aprende, puede registrarse al PCA haciendo clic en el botón *Regístrese aquí* e ingrese sus datos personales con la información solicitada en cada uno de los espacios.

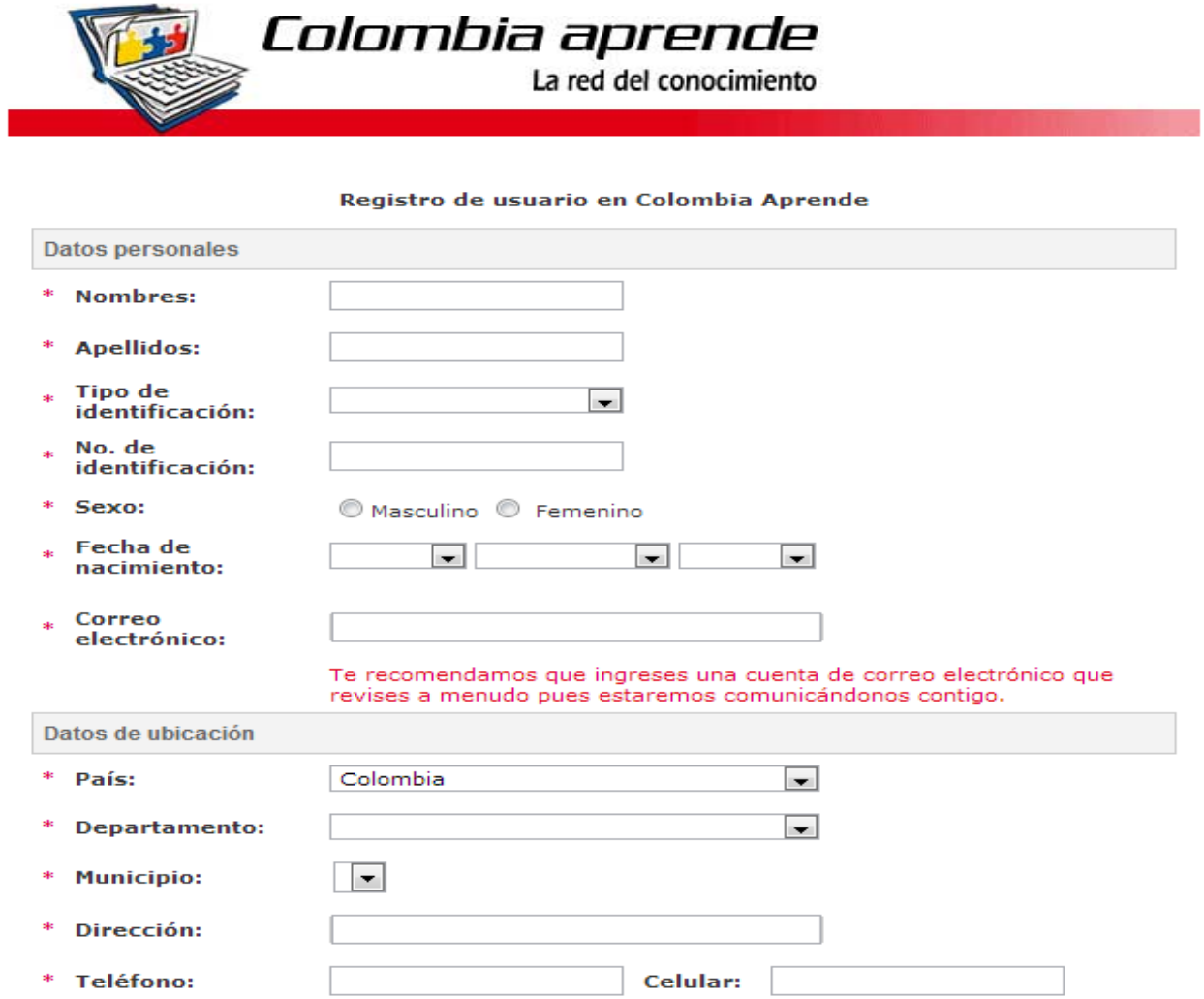

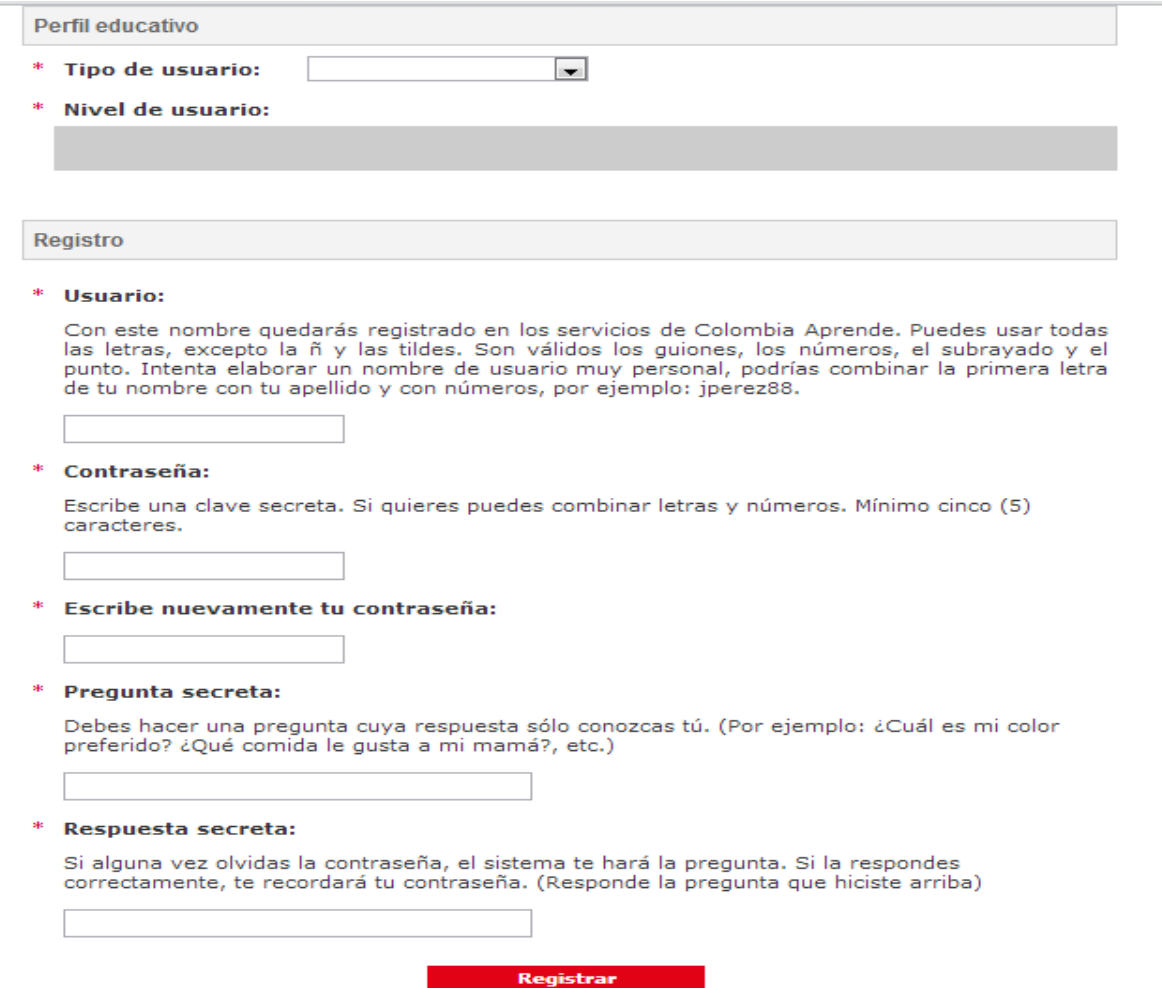

También se puede dar el caso de que el usuario ya este registrado pero no recuerde el usuario y/o contraseña, para esto el MEN cuenta con una línea nacional gratuita 01 8000 513605 y en Bogotá al 6000258 en la cual les colaboran con la recuperación.